# **Guide to Google Classroom:**

#### Step 1:

Go to classroom.google.com Log in using your student's dsbn email and password.

#### Step 2:

When you log in you will find your class, you may have multiple classrooms:

≡ Google Classroom

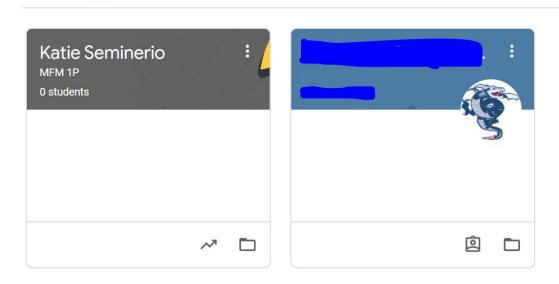

#### Step 3:

Click on the classroom you want to be on and it will take you to their page:

## Step 4:

The Stream will have all the announcements the teacher is making to the class.

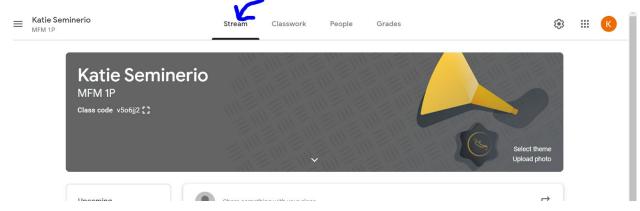

## Step 5:

Classwork will be distributed in this section:

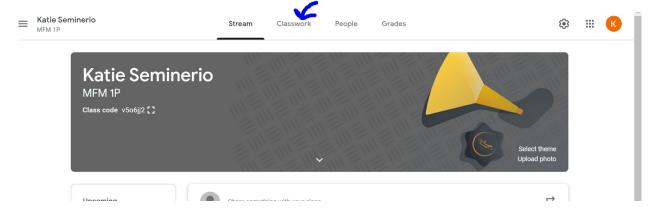

## Step 6:

Still having problems! Contact your teacher directly! All emails are available on our site, click about and hit staff:

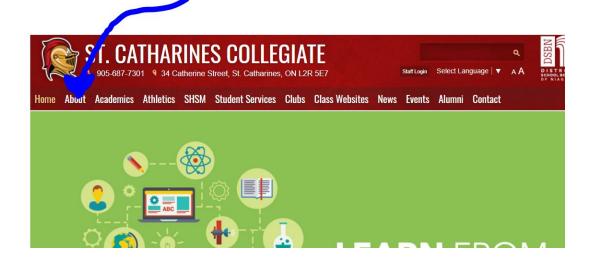

Click on Staff:

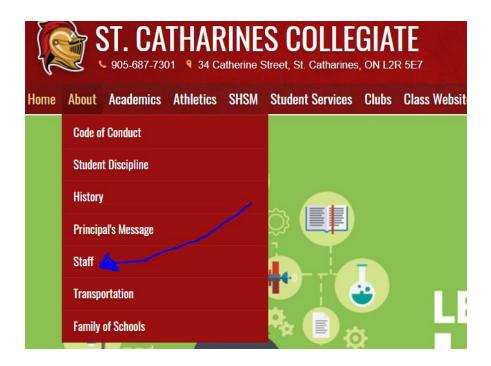

Click on your teacher's name and it will link to their board email:

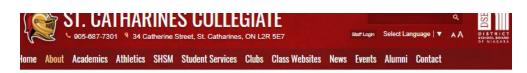

About Staff

ABOUT Code of Conduct

Student Discipline

History

Principal's Message

Transportation

Family of Schools

#### Administration

- Ms. J. Provost, Principal
- Mrs. K. Seminerio, Vice-Principal
- · Mr. K. Visser, Vice-Principal

Teaching Staff

Please click on the teacher's name to send an email. Thank you.

#### Looking for class websites?

- Ms. R. Acott
- Mr. B. Aida
- Ms. J. Allen
- Mr. H. Anderson
- Mr. J. Bald
- Ms. M. Banders
- Mr. C. Bates
- Ms. A. Belanger
- Ms. C. Camelo
- Ms. L. Cameron
- Ms. A. Campbell Mr. D. Cottingham
- Mr. R. Crysler
- Ms. C. Dupont
- Ms. S. Etienne Ms. M. Fairgrieve
- Ms. S. Falls
- Mr. R. Gidney

- Mr. J. Gocking Ms. E. Healy
- Ms.J. Hopf
- Mrs. S. Hopkins
- Mr. L. laniero
- Ms. S. Jaques Ms. S. Lambert
- Ms. L. Lancaster
- Ms. C. Lombardi
- Mr. P. Marttila
- Ms. A. Mauro
- Ms. B. McAllister
- Mr. D. McCardle
- Mr. C. McCormack Mrs. J. McDermid
- Mrs. L. McGuchan

- Click here!
  - Mr. R. Montgomery
  - Mrs. J. Newkirk
  - Mrs. S. Nystrom . Ms. K. Plato

  - Mr. D. Poirier
  - Mr. C. Porteous Mrs. J. Robinson
  - Mr. J. Sawchuk
  - Mrs. K. Stadnyk

  - Mrs. E. Tenhoeve Mr. N. Van Gerwen
  - Mr. D. White
  - Ms. L. White
    Mr. A. Wilson